#### **ME5000多媒体服务器会议控制按钮功能说明**

本文将详细讲解在会议进行中如何控制会议,以及在会议中我们可以 进行的操作。只有会议的指定管理员才可以控制这个会议,其他用户 包括系统管理员都无法控制这个会议。

点击管理菜单下的<会议管理>,选择"会议列表",在[会议列表]页面点 击与会议对应的控制按钮,进入[会议控制]页面,如图1所示:

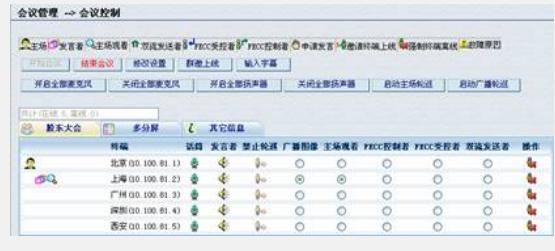

图1会议控制

## **会议呼叫功能按钮**

开始会议/结束会议:每次点击<开始会议>,系统会弹出对话框提醒 管理者输入新的会议时长,当管理者输入会议时长并且确认以后,会 议开始。会议进行完毕需要结束时,可以点击<结束会议>手动结束会 议,另外还可以根据设置的会议时长自动结束会议。

修改设置:可以对会议的基本信息和基本设置进行修改,但对正在召 开的会议只有一部分设置可以修改,不能修改的信息和设置为灰色框

群邀上线:所有参与会议的终端一次全部邀请上线。

输入字幕:输入会议动态字幕。详见动态字幕介绍。

### **会议控制功能按钮**

。

。

。

开启/关闭全部麦克风:点击后将开启或者关闭全部在线终端的麦克风 。点击关闭后下面麦克风图表上出现红叉标志。

开启/关闭全部扬声器: 点击后将开启或者关闭全部在线终端的扬声器 。点击关闭后下边扬声器图标上出现红叉标志。

启动/停止主场轮巡:只有在设置了会议主场时才可以启动主场轮巡, 启动主场轮巡后使得会议主场按照设置的轮巡时间观看其它终端图像

启动/停止广播轮巡:启动广播轮巡功能使主场与终端按照设置的轮巡 时间同步观看包括主场与终端的轮巡图像。

#### **会议名称、多分屏以及会议信息的功能按钮**

在不同级联的情况下有不同的显示页面。非级联会议:从左到右的图 标依次为<会议名称>、<多分屏>和<其它信息>。点击<会议名称>的 图标,显示会议的所有终端;如果一个页面下显示不了所有终端就会 分页显示,出现第二个标有此会议名称的图标。多分屏功能详见多分 屏介绍。其它信息显示本地会议的一些基本信息和基本设置。 简单级联和互控级联详见级联会议介绍。

# **终端列表控制图标**

打开/关闭麦克风:打开或者关闭这个终端的麦克风。麦克风关闭后这 个终端的发言权被取消。

打开/关闭扬声器:打开或者关闭这个终端的声音。扬声器关闭后这个 终端无法收到被广播者声音。

禁止轮巡:设置任意一个终端禁止轮巡,执行该操作后该终端不参与 主场轮巡和广播轮巡。

广播图像: 指定这个终端为被广播者。

主场观看:指定这个终端为会议主场看到的图像。

FECC控制者/受控者:指定这个终端为FECC的控制者或受控者(FE CC:远程终端摄像机控制器),详见远程摄像头控制(FECC)介绍

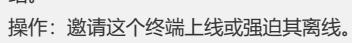

绍。